# ICC Download & Installation Using Intel® System Studio (via Intel® oneAPI Base & IoT Toolkit)

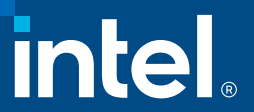

## ICC installation mainly divided into three steps:

• Obtain serial number for Intel® oneAPI Base & IoT Toolkit, Register your

serial number

- Download Intel® System Studio 2019 Update 3
- Install System Studio on Linux

# Registration of product

# How to Register

Go to http://registrationcenter.intel.com and enter the serial number: USE\_YOUR\_Serial\_Number or request from Intel sales team.

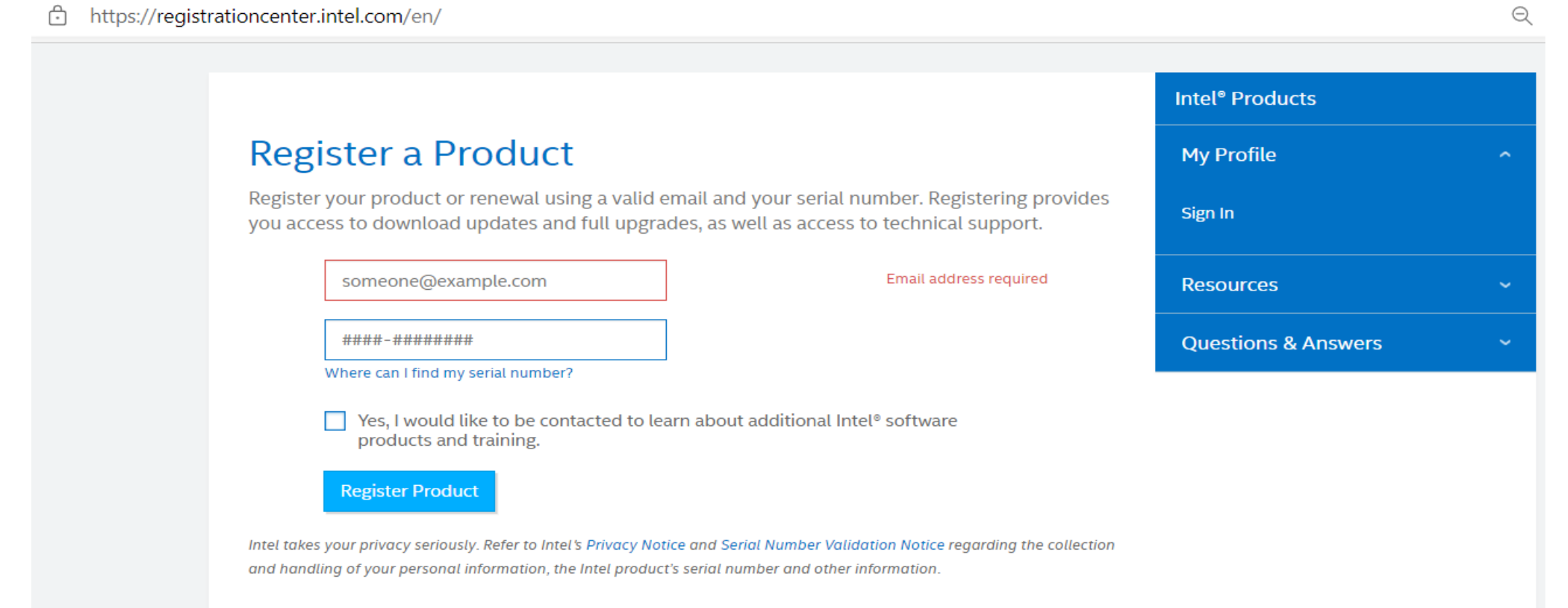

# Download Intel® System Studio

Once registered, you will be directed to a download page in addition to receiving an email with your license.

### Select "Intel® System Studio Ultimate Edition (Linux host)"

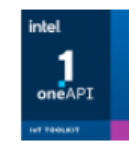

#### Intel<sup>®</sup> oneAPI Base & IoT Toolkit

- Intel<sup>®</sup> one API Base Toolkit for Linux<sup>\*</sup> (all tools)
- Intel<sup>®</sup> one API Base Toolkit for macOS\* (all tools)
- Intel<sup>®</sup> one API Base Toolkit for Windows\* (all tools)
- Intel<sup>®</sup> one API IoT Toolkit for Linux<sup>\*</sup> (all tools)
- Intel<sup>®</sup> one API IoT Toolkit for Windows\* (all tools)

Intel<sup>®</sup> System Studio (macOS\* host)

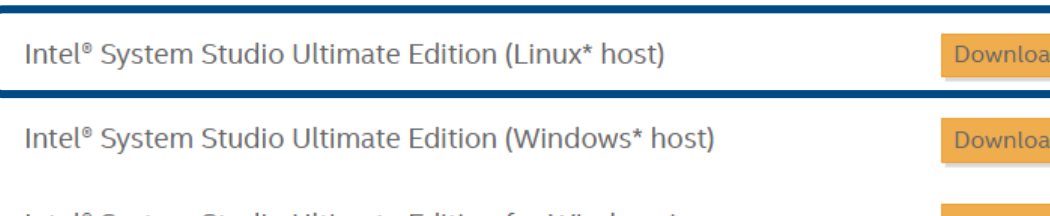

Download

Download

Download

Download

Download

Download

Download

Intel® System Studio Ultimate Edition for Windows\*

### Select version 2019 Update 3

https://registrationcenter.intel.com/en/products/download/3738/ A

### Intel<sup>®</sup> System Studio Ultimate Edition (Linux\* host)

The product updates/upgrades below are available based on your support subscription status.

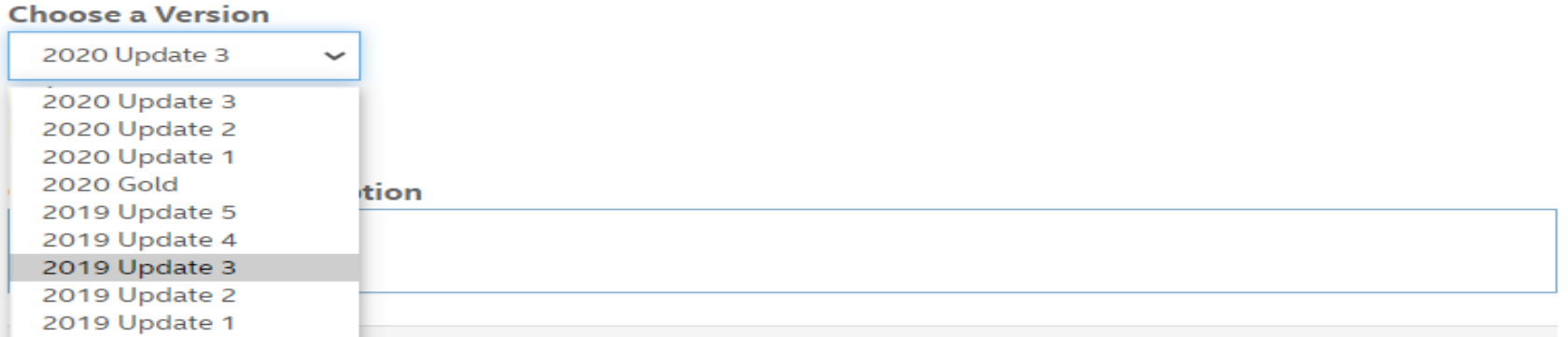

2019 Initial Release the U.S. Export Administration Regulations and other U.S. law, and may not be exported or re-exported to certain countries (Cuba, Iran, North Korea, Sudan, Syria, and the Crimea region of Ukraine) or to persons or entities prohibited from receiving U.S. exports (including Denied Parties, Specially Designated Nationals, and entities on the Bureau of Export Administration Entity List or involved with missile technology or nuclear, chemical or biological weapons).

# Click Related downloads and download 'Offline Installer' package

https://registrationcenter.intel.com/en/products/download/3738/ ⊕

### Intel<sup>®</sup> System Studio Ultimate Edition (Linux\* host)

The product updates/upgrades below are available based on your support subscription status.

#### **Choose a Version**

2020 Update 3  $\checkmark$ Build date: 21 Oct 2020 **Release Notes** 

**Choose a Download Option** 

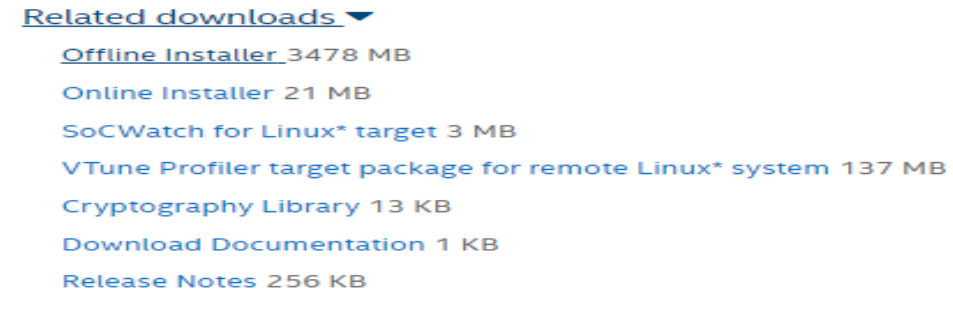

# User guide for ICC installation using system studio

iss-icc-download-install-cmdline-780679.pdf (intel.com)

# ICC installation using silent config

- Extract Intel system studio package
	- tar-xvf system\_studio\_2019\_update\_3\_composer\_edition\_offline.tar.gz
	- cd system\_studio\_2019\_update\_3\_composer\_edition\_offline/
- Update configuration file for command line installation Open silent.cfg and update file similar as below
	- ACCEPT\_EULA=accept
	- ACTIVATION\_TYPE=license\_file
	- · PSET\_INSTALL\_DIR=/opt/intel/
	- ACTIVATION\_LICENSE\_FILE=<system studio license file path with file name >
- Install Intel System Studio
	- $\blacksquare$ /install.sh -s silent.cfg
- After installation, check ICC version
	- $\blacksquare$  icc - $\vee$

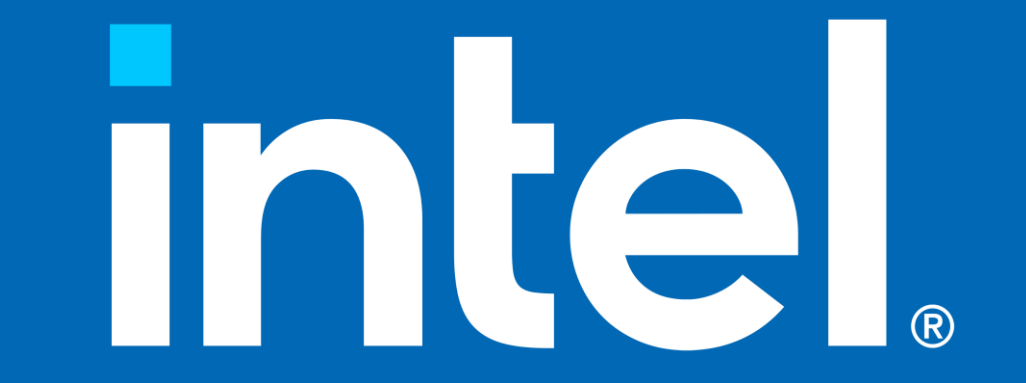